## **PROCEDIMIENTO DE PAGO DE MATRÍCULA EN CAJERO AUTOMÁTICO DE LA RED DE CAJACANARIAS**

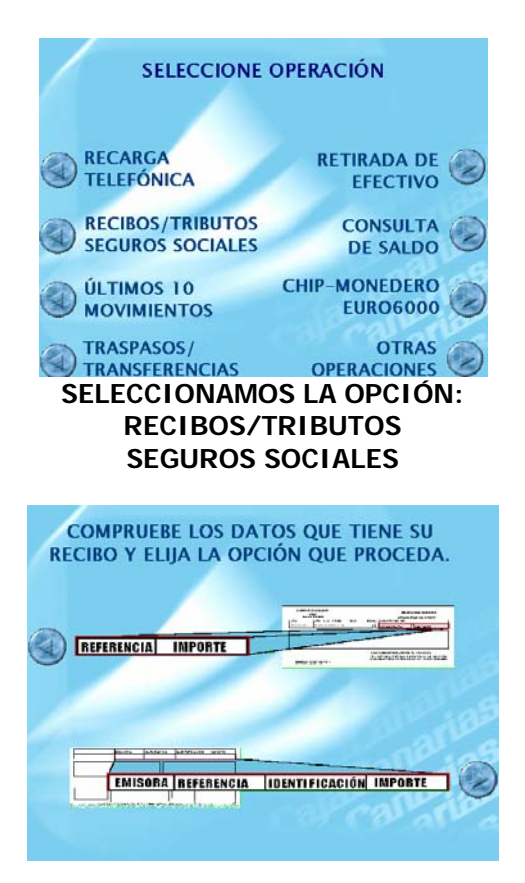

## **ELEGIMOS LA SEGUNDA OPCIÓN (ABAJO)**

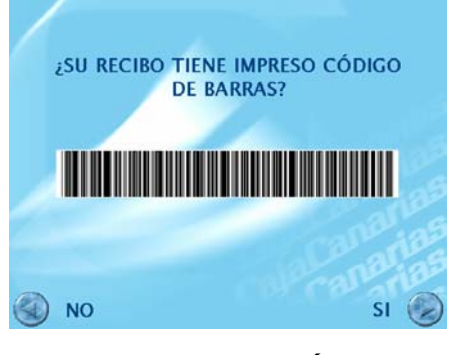

**A CONTINUACIÓN,** 

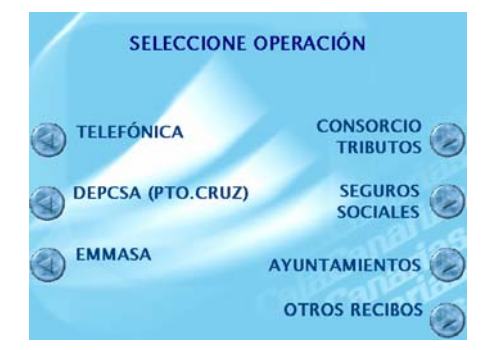

## **SELECCIONAMOS: SÍ PULSAMOS EN: OTROS RECIBOS**

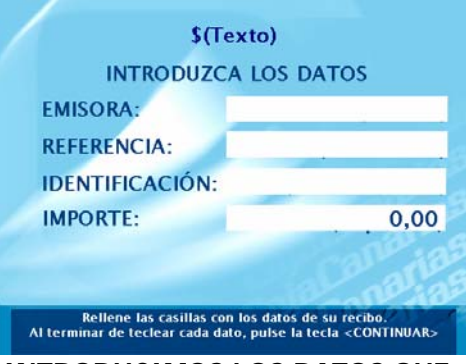

**INTRODUCIMOS LOS DATOS QUE APARECEN EN LA HOJA DE MATRICULACIÓN (CUADRO INFERIOR)** 

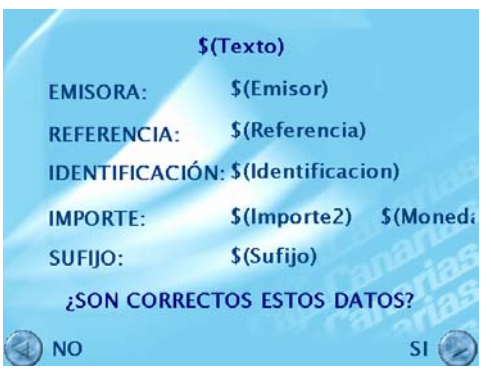

**VERIFICAMOS LOS DATOS Y PULSAMOS EN SÍ PARA FINALIZAR** 

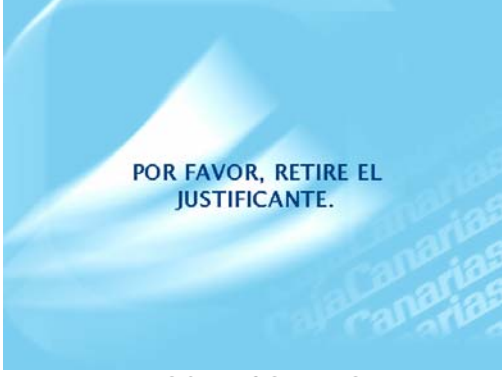

**RETIRAMOS EL COMPROBANTE**